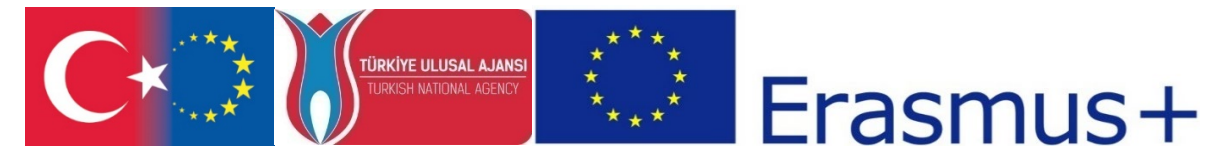

T.C. Avrupa Birliği Bakanlığı AB Eğitim ve Gençlik Programları Merkezi Başkanlığı ve Erciyes Üniversitesi, Güzel Sanatlar Fakültesi, Görsel İletişim Tasarımı Bölümü tarafından ERASMUS+ Programı KA2 Yenilik ve İyi Uygulamaların Değişimi için İş birliği kapsamında, Yükseköğrenim Programları için Stratejik Ortaklıklar çerçevesinde uygulanmakta olan 2017-1-TR01-KA203-046117 kodlu "CDICAE-Animasyon Eğitiminde Yenilikçi bir Müfredat Tasarlamak için İşbirliği Projesi"

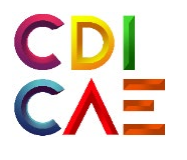

# Sanal Sanat Uygulamaları Dersi Eğitmen Kılavuzu

(O3.Virtual ART Course)

"Erasmus+ Programı kapsamında Avrupa Komisyonu tarafından desteklenmektedir. Ancak burada yer alan görüşlerden Avrupa Komisyonu ve Türkiye Ulusal Ajansı sorumlu tutulamaz."

"Funded by the Erasmus+ Program of the European Union. However, European Commission and Turkish National Agency cannot be held responsi-ble for any use which may be made of the information contained therein."

2017-1-TR01-KA203-046117 - CDICAE-Animasyon Eğitiminde Yenilikçi bir Müfredat Tasarlamak için İşbirliği Projesi

**ETKİNLİĞİN ADI: Sanal Gerçekliğin Geleceği Hakkında**

**AMAÇ:** Sanal/Artırılmış/Karma (VR/AR/MR) gerçeklik hakkında genel bir bakış açısı kazandırma. **ÖĞRENME ÇIKTILARI:** Katılımcılar;

- SG'nin kullanım alanları hakkında farkındalık sahibi olurlar,
- AR'nin kullanım alanları hakkında farkındalık sahibi olurlar,
- MR'ın kullanım alanları hakkında farkındalık sahibi olurlar,
- Genişletilmiş Gerçeklik (XR) ile ilgili bilgi sahibi olurlar.
- VR/AR/MR'in güçlü ve zayıf yanlarını fark ederler.

**MATERYAL:** Sanal\_Gerçeklik\_Nedir.PPT, Mentimeter Çevrimiçi Etkileşimli Sunum, Video 1,2,3

## **SÜRE:** 150 dk.

## **İŞLENİŞ:**

- **1.** Daha önceden Mentimeter web uygulaması ile hazırlanan "336468" kodlu sunum projeksiyon cihazı veya akıllı tahta ekranına yansıtılır.
- **2.** Katılımcılardan telefonlarından "menti.com" adresine girmeleri istenir.
- **3.** Ardından ekrandaki sunum kodunun (336468) girmeleri istenir.

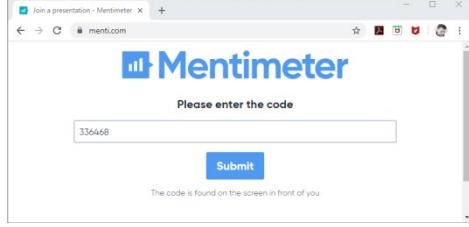

**Görsel 1.**Mentimeter öğrenci ekranı.

**4.** Katılımcılara ekrandaki "Sanal Gerçeklik nedir?" sorusuna en kısa cevabı vermeleri istenir.

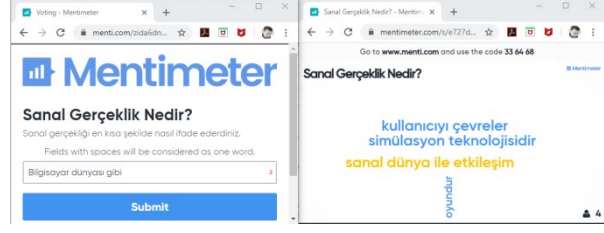

**Görsel 2.**Mentimeter cevap ve sunum ekranları.

- **5.** Katılımcıların dönütleri uygulama aracılığı ile sunuya gerçekzamanlı olarak yansır. Böylece katılımcılardan tek tek cevap almak yerine hepsinden aynı anda cevap alınmasını ve herkesin birbirinin cevabını görmesini sağlanır.
- **6.** Cevaplardan birkaç tanesini okunur ve tartışma başlatmak için katılımcılara "Peki Artırılmış Gerçeklik-Sanal Gerçeklik-Karma Gerçeklik arasındaki fark nedir?" sorusu yöneltilir dönüt alınır?
- **7.** "Sanal Gerçeklik Nedir.PPT" sunumu yapılır. Bu sunum sırasında dikkat edilecek hususlar aşağıdaki gibidir;
	- **Sanal Gerçekliğin (SG), Artırılmış Gerçekliğin (AR) ve Karma Gerçekliğin (MR) kısa tanımları şu şekilde yapılır ve Görsel 3 gösterilir;**
	- o Sanal gerçeklik (VR), kullanıcıları tamamen yapay bir dijital ortama sokar.
	- o Artırılmış gerçeklik (AR), sanal nesneleri gerçek dünya görüntüsü üzerinde gösterir.
	- o Karma gerçeklik (MR), sadece sanal nesneleri gerçek dünyaya yerleştirmekle kalmaz, aynı zamanda sanal nesneleri de sabitler.

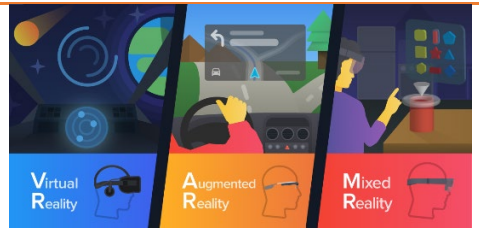

**Görsel 3.** Sanal/Artırılmış/Karma Gerçeklik bilgi-grafikleri. Kaynak:https://8ar.appearition.com/wp-[content/uploads/2017/03/blog\\_illustations\\_VRDifferences\\_2016](https://8ar.appearition.com/wp-content/uploads/2017/03/blog_illustations_VRDifferences_2016-06-_VR_AR_MR_-_Horizontal_Feature.png)-06-VR AR MR - Horizontal Feature.png

**8.** Bu teknolojilerle ilgili daha detaylı bilgi vermek için aşağıdaki açıklama yapılır.

*"Sanal Gerçeklik teknolojileri kullanıcıları tamamen sanal bir sayısal ortama girme hissi veren, bir anlamda kullanıcıyı dijital içerik ile saran dijital çevreleri oluşturmak için kullanılan teknolojilere verilen isimdir. Kullanıcılar bu dijital ortamda panaromik olarak çevrelerini izleyebilir, sesler duyabilir, hareket edebilir ve hatta dijital ortam nesneleri ile etkileşime girebilir. Görüntü ve sesler için bilgisayara bağlı ekranlı ve kulaklıklı başlıklar (OculusRift, HTC Vive, Playstation VR) veya akıllı telefonlar ile kullanılan bağımsız başlıklar (Google Cardboard vb.) kullanılır. Kullanıcı hareketinin algılanması için cihaz başlığındaki, kumandalarındaki ve harici olarak mekana yerleştirilen hareket sensörleri kullanılır. Sanal dünya ile etkileşim için ise çeşitli kumandalar (touchcontroller vb.) veya veri eldivenleri kullanılır. Veri eldivenleri kullanıcı hareketlerini sanal dünyadaki ellere aktarabildiği gibi bazı eldivenlerin dokunmatik geri bildirim özelliği vardır ve bu özellik sayesinde sanal ortamda tuttuğumuz / dokunduğumuz bir nesneyi gerçek dünyadaymış gibi hissetmemizi sağlayacak miktarda yaptığımız harekete (örneğin bir küreyi kavrama) ters güç uygulanır. Benzer şekilde geri bildirim sağlayan tüm vücut için kıyafetler de mevcuttur."*

*Sanal Gerçeklik Nedir ve Nasıl Çalışır? isimli video aşağıdaki internet bağlantısından açılarak izletilir. Video Altyazıları aktif hale getirilir ve otomatik çeviri seçeneği açılarak istenen dil (Örneğin Türkçe) seçilir.*

*"What Is Virtual Reality& How DoesItWork?"* <https://www.youtube.com/watch?v=HBNH8tzsfVM>*(Video 1)*

*"Artırılmış Gerçeklik (AR) ise daha çok tablet, akıllı telefon, akıllı gözlük (Google Glass vb.) gibi mobil cihazlar üzerinde çalışan ve sayısal içeriğin gerçek dünya görüntüsü üzerine bildirilerek birlikte sunulduğu/gösterildiği teknolojidir. Dijital içerik bir video, 3-boyutlu model, animasyon, ses gibi çeşitli formlarda alabilir. AR'nin uygulamaları gerçek dünya görüntüsünden AR uygulamasını tetikleyecek bir kısım tanımlanması ve sayısal içeriğin bu kısma hizalanması temeline dayanmaktadır.Hizalama için üç tip yöntem kullanılmaktadır; a)gerçek dünyadan fotoğraflanmış işaretçiler kullanılabilir veya b)AR uygulamasında sanal nesneleri kullanıcının konumlandırdığı ya da uygulamanın cihaz kamerasından gelen gerçek*  zamanlı verinin analizi sonucunda tanımlanan (Vuforia ile Groundplane yöntemi vb.) *düzlemlere konumlandırılır. c) Konum bazlı yöntemde ise AR uygulamasındaki nesneler gerçek dünyadaki GPS verilerine bağlanır. Telefonunuzla şehirde dolaşırken o caddedeki şeylerin AR uygulamasında gerçek görüntünün üzerinde gösterilmesi, veya AR-Pokemon oyunundaki gibi oyun nesnelerinin o konumlar da belirmesi örnekleri konunun anlaşılmasına yardımcı olabilir."*

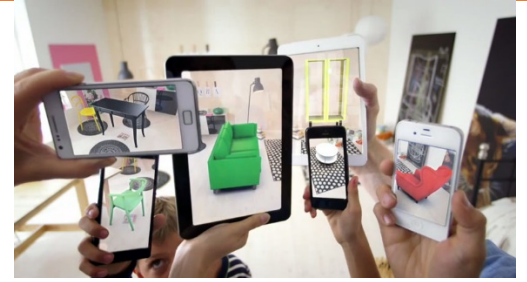

**Görsel 3.** AR tabanlı mobilya yerleştirme uygulaması. https://blog.csiro.au/reality-bytes-how-augmented-reality-will-change-our-lives/

*Artırılmış Gerçekliğin nasıl çalıştığını gösteren IKEA mobilya yerleştirme AR uygulamasının tanıtım videosu aşağıdaki internet bağlantısından açılarak izletilir. <https://youtu.be/vDNzTasuYEw>(Video 2)*

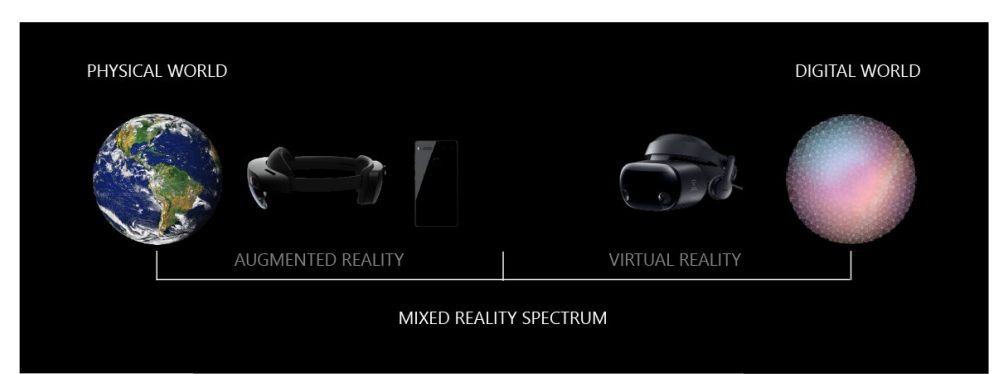

*Karma Gerçeklik konusunu açıklamaya başlamadan önce Görsel 4 gösterilir.*

**Görsel 4.** Cihazların Karma Gerçeklik yelpazesindeki konumları. Kaynak: [https://docs.microsoft.com/en](https://docs.microsoft.com/en-us/windows/mixed-reality/mixed-reality)-us/windows/mixed-reality/mixed-reality

*SG ile ilgili teknolojilerin bir alt sınıfı olan Karma Gerçeklik (MR), sanal ortam ile gerçek dünyanın içindeki nesnelerin (sayısal nesneler ve fiziksel nesnelerin tümü) gerçek zamanlı olarak bir araya gelerek birbirleriyle etkileşime girebildiği yeni bir tür birleşimdir. Bu bileşim artırılmış gerçeklik / sanallığı kapsar ve sanal gerçeklik ile de melez bir teknolojidir. Ve bu teknoloji için kullanılan başlıklar VR'den farklı olarak kullanıcıyı fiziki dünyadan izole etmeyecek şekilde tasarlanmıştır. Başlıkların ekranları yarı saydam olup aynı anda bilgisayar üretimi dünya ve fiziki dünyayı üst üste görmeye olanak tanır. Bu teknolojide sanal nesnelerin gerçek mekanlardaki nesnelerle konumlarının korunması için yerleştirilen yerler sabitlenir. Böylece sanal nesneleri koyduğumuz yere daha sonra başka bir bakış açısından baktığımızda hala orada olduğunu veya animasyonu varsa ona göre konumlandığını görebiliriz. MR sayesinde AR ve gerçek dünya ilişkisi çok daha gerçekçi kurulabilmektedir.*

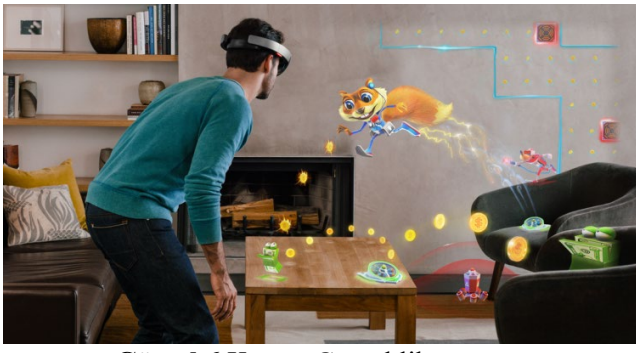

**Görsel 6.**Karma Gerçeklik

*Karma Gerçeklik ile ilgili Microsoft Hololens2 tanıtım videosu aşağıdaki internet bağlantısından açılarak izletilir. Video Altyazıları aktif hale getirilir ve otomatik çeviri seçeneği açılarak istenen dil (Örneğin Türkçe) seçilir.*

[https://www.youtube.com/watch?v=e](https://www.youtube.com/watch?v=e-n90xrVXh8)-n90xrVXh8*(Video 3)*

- **9.** Öğrencilerden bir tanesi seçilir ve diğer öğrencilere bahsi geçen bu üç teknolojinin farkları nedir? Sorusu yöneltilir. Seçilen öğrenciden bu farkları tahtaya liste biçiminde yazması istenir.
- **10.** Genişletilmiş Gerçeklik (XR-ExtendedReality) teknolojileri hakkında şu açıklama yapılır; XR kavramı Sanal/Artırılmış/Karma (VR/AR/MR) gerçekliklerin hepsini kapsayan genel bir terim olarak tanımlanabilir. Görsel 5'te VR/AR/MR ile kapsayıcı ilişkisi verilmiştir.

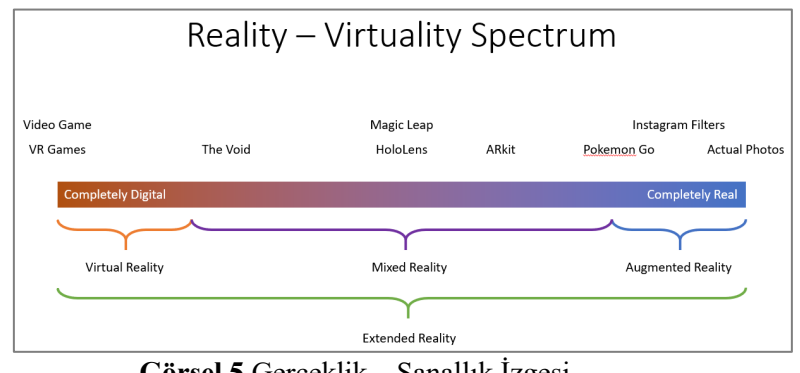

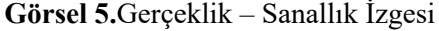

Kaynak: https://innov8tiv.com/wp-[content/uploads/2018/02/Windows](https://innov8tiv.com/wp-content/uploads/2018/02/Windows-Mixed-Reality-Developer-750x400.png)-Mixed-Reality-Developer-[750x400.png](https://innov8tiv.com/wp-content/uploads/2018/02/Windows-Mixed-Reality-Developer-750x400.png)

**11.** Genişletilmiş Gerçeklik (XR) teknolojilerinin geleceği hakkında sınıf içi tartışma başlatılır öğrenci görüleri sorulur ve ders tamamlanır.

## **ETKİNLİĞİN ADI: Sanal Gerçekliğin Geleceği Hakkında**

**AMAÇ:**Sanal Gerçeklik (SG/VR)ile ilgili kavramların tanıtılması.

**ÖĞRENME ÇIKTILARI:** Katılımcılar;

• SG ile ilgili kavramları kavrarlar,

**MATERYAL: "**SG-Kavramlar.PPT", Kahootçevrimiçi"Sanal Gerçeklik ile ilgili KavramlarQuiz" **SÜRE:** 150 dk.

**İŞLENİŞ:**

**1. DOF için Görsel 1. gösterilir.**

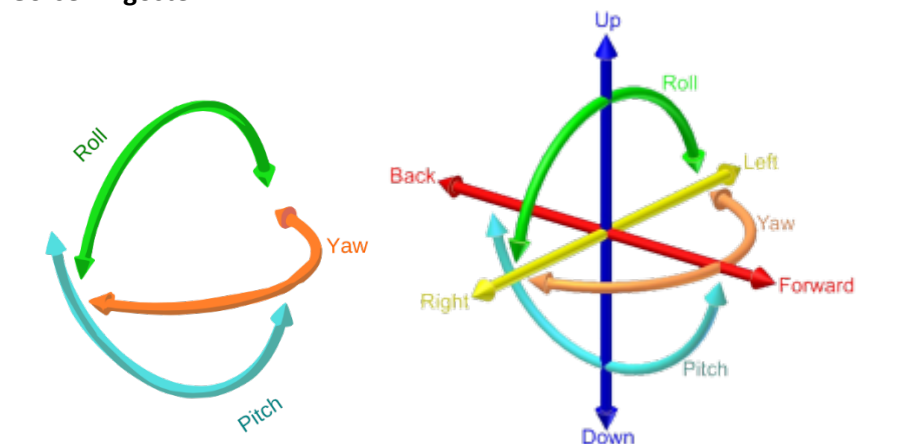

**Görsel 1**. a) Dönme (3Dof) eksenleri, b) Hareket ve dönme (6Dof) eksenleri. Kaynak[: https://01.org/sites/default/files/users/u71223/3dof](https://01.org/sites/default/files/users/u71223/3dof-fig.png)-fig.png [https://i1.wp.com/packet39.com/blog/uploads/2018/02/Untitled](https://i1.wp.com/packet39.com/blog/uploads/2018/02/Untitled-1-1.png?resize=768%2C289&ssl=1)-1-1.png?resize=768%2C289&ssl=1

## **2. Öğrencilere DoF (Degrees of Freedom) kavramı şu şekilde açıklanır;**

*"DoF bir nesnenin 3boyutlu sanal ortamda kaç farklı yönde hareket edeceği (Serbestlik derecesi) anlamına gelir. 3DoF ve 6DoF olmak üzere iki çeşidi mevcuttur. 3DoF'ta Görsel 1a'daki Yaw, Roll ve Pitch eksenleri etrafındaki dönme mevcuttur. Yani bir noktada durup etrafınıza bakabilir fakat ilerleyemezsiniz. 6DoF'ta ise yönelim ve konum da takip edilir. Başlık içindeki aksonometre, jiroskop ve harici kızılötesi kameralar gibi hareket takip teknolojileri ne yöne baktığınızı ve odanın neresinde olduğunuzu tespit edebilir. Böylece hem etrafınıza bakabilir hem de istediğiniz tarafa gidebilirsiniz (Görsel 1.b). 360 derece videolar da 3DoF'tur."*

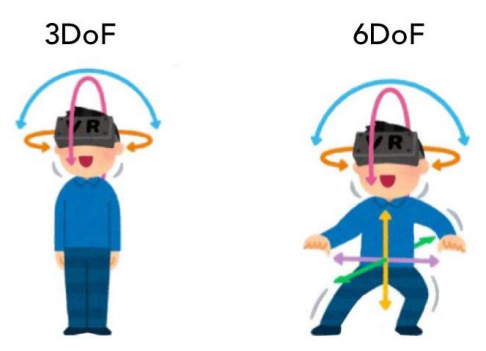

**Görsel 2**. Noktasal pozisyon (3DoF) ve Hareketli (6DoF).

## *3.* **Öğrencilere Stereoskopik kavramı şu şekilde açıklanır.** *Bir fotoğraf ya da videonun gözlerimizin açısını taklit eden iki açıdan çekilmesidir. Böylece daha sonra ekranlı başlıklar gibi cihazlarla her iki göz için yanyana oynatıldığında üç*

*boyutluluk hissi artacaktır. Fakat bu gerçek anlamda bir 3boyutluluk durumu değildir. Görsel 3'te stereoskopik çekilmiş bir nesne fotoğrafı verilmiştir.*

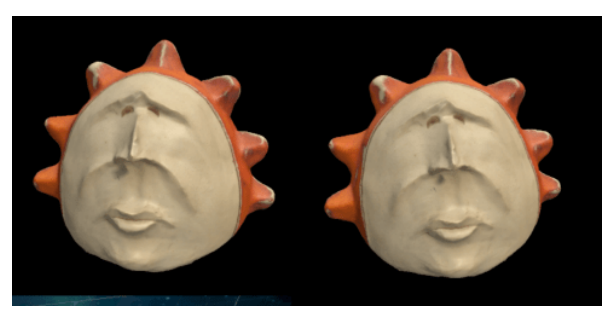

**Görsel 3**. Stereoskopik çekim. Kaynak[: https://i1.wp.com/packet39.com/blog/uploads/2018/02/Capture](https://i1.wp.com/packet39.com/blog/uploads/2018/02/Capture-1.png?resize=768%2C378&ssl=1)-1.png?resize=768%2C378&ssl=1

#### **4. Öğrencilere Görsel 4 gösterilir.**

**5. Öğrencilere sanal dünyaya dalma (immersion), orada var olma (presence) kavramları şu şekilde açıklanır;**

*Sanal gerçeklik ortamının gerçekçilik hissi kullanıcıyı çevrelemesinden, kullanıcıya farklı bir dünyada var olduğu hissini vermesinden ve sanal çevre ile etkileşime girebilmesinden kaynaklanmaktadır. Bu çevreleme farklı seviyelerde olabilir. Görsel 4'te verildiği gibi, sadece bir ekran ile oldukça düşük seviyeli bir çevreleme, veya yanyana 3 ekran ile orta seviye bir çevreleme hissi olabileceği gibi OculusRift veya HTC Vive gibi ekranlı başlık ile sanal çevre tarafından tamamen çevrelenmiş hissi yaratılır ve Mekansal olarak orada olma durumunu da destekler.*

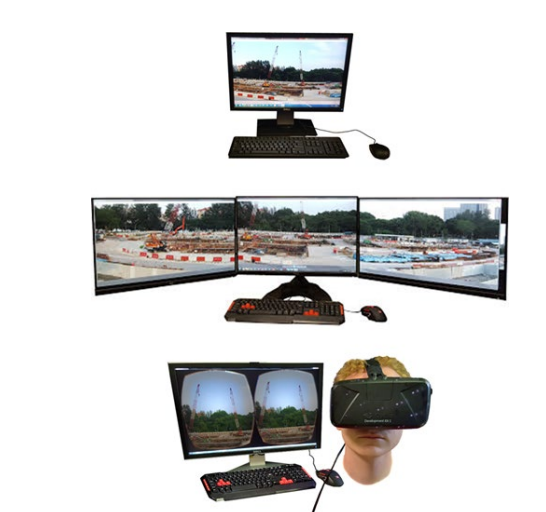

**Görsel 4.**Farklı seviyelerde kullanıcıyı çevreleyen / dalma hissi veren sistemler. Credit: ChoroPhronesishttps://www.e-[education.psu.edu/geogvr/sites/www.e](https://www.e-education.psu.edu/geogvr/sites/www.e-education.psu.edu.geogvr/files/Lesson_01/Images/levelsOfImmersion.png)[education.psu.edu.geogvr/files/Lesson\\_01/Images/levelsOfImmersion.png](https://www.e-education.psu.edu/geogvr/sites/www.e-education.psu.edu.geogvr/files/Lesson_01/Images/levelsOfImmersion.png)

#### **6. Öğrencilere etkileşim (interaction) kavramı şu şekilde açıklanır;**

*"Etkileşim ise VR ortamlarında var olma hissi için diğer bir anahtardır. Sahnenin içinde dolaşılıp dolaşılamadığı, sahnedeki nesneler ve ortam ile etkileşim imkanı olup olmadığı, varsa hangi cihazlarla ne seviyede bir etkileşimin olduğu önemlidir. Kullanıcı sahnedeki nesnelere dokunabilir, onların konumlarını veya biçimlerini değiştirebilir mi? Bu noktada içine dalma hissinde olduğu gibi etkileşimin de kullanılan cihazlar iledoğrudan ilişkisi olduğunu söylemek yanlış olmaz.*

**7. Öğrencilere Görsel 5'teki balık kılçığı şeması gösterilir ve gönüllü olacak bir öğrenciden şemanın açıklanması istenir.**

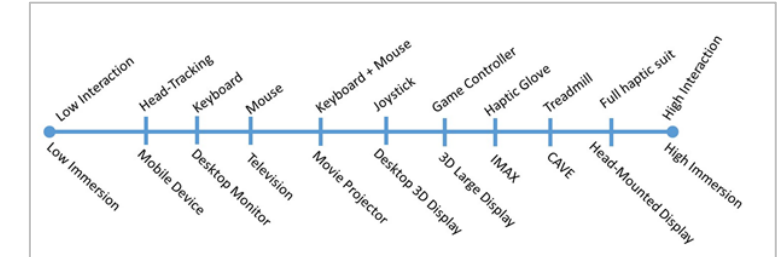

**Görsel 5.** Teknolojilere göre düşükten yükseğe doğru etkileşim ve dalma hissi.

**8. Görüntü oluşturmanın gecikmesi kavramı hakkında öğrencilere önce "Bilgisayar oyunu oynarken LAG durumu yaşayanınız oldu mu?" sorusu sorulur ve dönüt alınır. Ardından öğrencilere "Görüntü Gecikmesi" kavramı ile ilgili şu açıklama yapılır:**

*"VR kullanıcıları başlarını veya kumandaları hareket ettirdiğinde sahnede görüntülenmesi gereken şey değişmiş olacaktır. Başını yana çevirdiğinde artık sanal dünyada sağında kalan şeylerin görüntülenmesi gereklidir. Kullanıcı görüntü değişimi gerektiren herhangi bir hareket yaptığı andan, bu değişikliğin bilgisayar tarafından hesaplanıp görüntü oluşturulup ekranlarda gösterilmesine kadarki beklemeye hareket-foton gecikmesi adı verilir. Bu gecikme yaklaşık 300ms'nin üzerindeki değerlerde olmaya başladıkça kullanıcı bu gecikmeyi hissetmeye başlayacak ve görme duyusundan gelen veri ile denge organlarından (orta kulak ve derin duyu) gelen veri arasında duyusal çatışma başlayacaktır. Bununn sonucunda araç tutmasına benzer bir rahatsızlık olan simülatör tutması rahatsızlığı belirtileri görülmeye başlayabilir. Bu problemin çözümü için asenkron yeniden yansıtma işlemini araştırınız."*

*Kaynak:* <https://developers.google.com/vr/discover/fundamentals>

**9. Görüntünün kalıcılığı (Ekrandaki bekleme süresi) konusunda öğrencilere şu açıklama yapılır:**

*"Video ve animasyon gibi ardışık gösterilen görüntülere kare adı verilir. Bu kavram her bir karenin ekranda ne kadar kalacağını ifade eder. Kareler ekranda uzun süre kalırsa hareket fluluğuna neden olacağından gerçekçiliği azaltırlar. Bu yüzden 1 saniyedeki gösterilen kare sayısı arttıkça VR'nin etkisi de artar. Eğer ekrandaki görüntüyü hızlı yenileyememe durumu (ekran teknolojisinden veya yeterince sayıda hızlı görüntü üretilememesi vb. nedenlerle) varsa bunun da düşük bekleme modu adı verilen karelerin çok kısa süre görüntülenip geri kalan zamanın siyah gösterildiği bir yöntem ile üstesinden gelinmektedir." Kaynak:* <https://developers.google.com/vr/discover/fundamentals>

#### **10. Önce öğrencilere Görsel 6. gösterilir.**

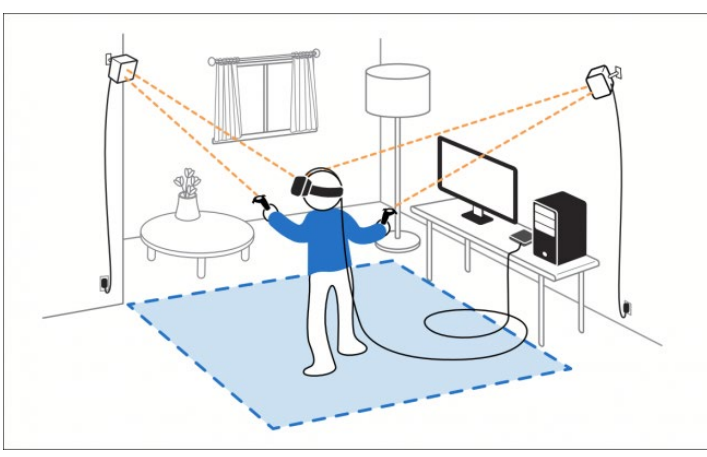

**Görsel 6.**Harici hareket algılayıcılar.

#### *11.* **Hareket Takibi konusunda öğrencilere şu açıklama yapılır:**

*"VR ekipmanlarında ataletölçer (jiroskop) ve aksonometre gibi hareket algılayıcılar bulunur. Bu algılayıcılar dışında hassasiyeti artırmak için kızılötesi vb. teknolojilerle çalışan harici algılayıcılar kulanılır. Böylece kullanıcının başlığının veya kumandalarının ne yöne döndüğü hangi konumda olduğu gibi konum ve dönüklük bilgisine erişilir. Bu bilgi sanal dünyadaki kamera ve kumandalara aktarılır ve oradaki yeni duruma göre gösterilecek görüntü ve sesler milisaniyeler içinde hesaplanarak görüntülenir. Hareket takibi çok hızlı yapıldığı için elde edilen veride çok fazla gürültü mevcuttur, bu parazitli veriyi filtreleyip daha yumuşak hareket eğrileri elde edilir ve bu şekilde kullanılır.* 

**12.** Etkinliği bitirmeden önce öğrencilerden Kahoot uygulamasını telefonlarından açmaları istenir. Önceden hazırlanmış olan Sanal Gerçeklik ile ilgili Kavramlar Quiz Oyunu açılır öğrencilerin ekrandaki oyun giriş kodunu (5695015) kullanarak dahil olmaları istenir.Quiz oyunu birlikte oynanır ve öğrencilerin kendi ve akranlarının durumlarını değerlendirmeleri sağlanır.

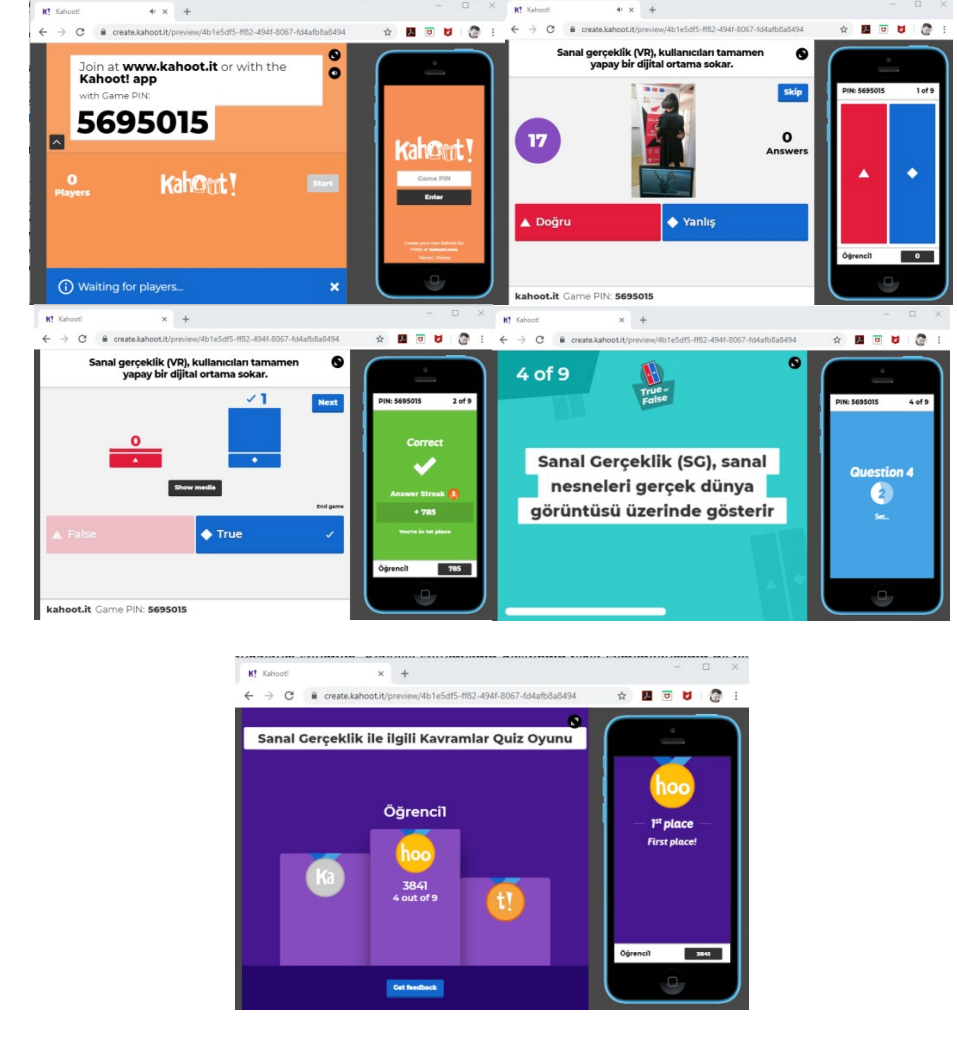

*Not: Oyun herkesin erişimine açıktır.Yukarıdaki kodu kullanarak giriş yapabilirsiniz.*

**Görsel 7.**Kahoot "Sanal Gerçeklik ile ilgili Kavramlar Quiz" uygulaması ekran alıntıları.

#### **ETKİNLİĞİN ADI: Sanal Gerçekliğin Geleceği Hakkında**

**AMAÇ:**Sanal gerçeklik (SG/VR)ekipmanlarının tanıtılması.

**ÖĞRENME ÇIKTILARI:** Katılımcılar;

- SG ekipmanlarınn kurulumu ile ilgili konularıkavrarlar,
- SG ekipmanlarının kalibrasyonu ile ilgili konuları kavrarlar.
- SG ekipmanlarının kullanımı ile ilgili temel kavramlarıkavrarlar,

## **MATERYAL: "**SG-Ekipmanları.PPT", "Çalışma-Alanı-Belirleme(Video)"

"Sensör-takibini-kurma (Video)", "Sensör-takibini-baslat(Video)",

"Basligin-oturuşunu-özelleştir (Video)"

#### **SÜRE:** 150 dk.

#### **İŞLENİŞ:**

## **1. OculusRift Kurulum adımları şu şekilde uygulayarak tanıtılır:**

Öğrencilerden Oculus web sayfasından [\(https://www.oculus.com/setup/?locale=tr\\_TR](https://www.oculus.com/setup/?locale=tr_TR)) kurulum yazılımı indirmelerini ve çalıştırmalarını isteyiniz. Görsel 1b'de gösterildiği şekilde HDMI ve USB bağlantıların yapılmasını gösteriniz.

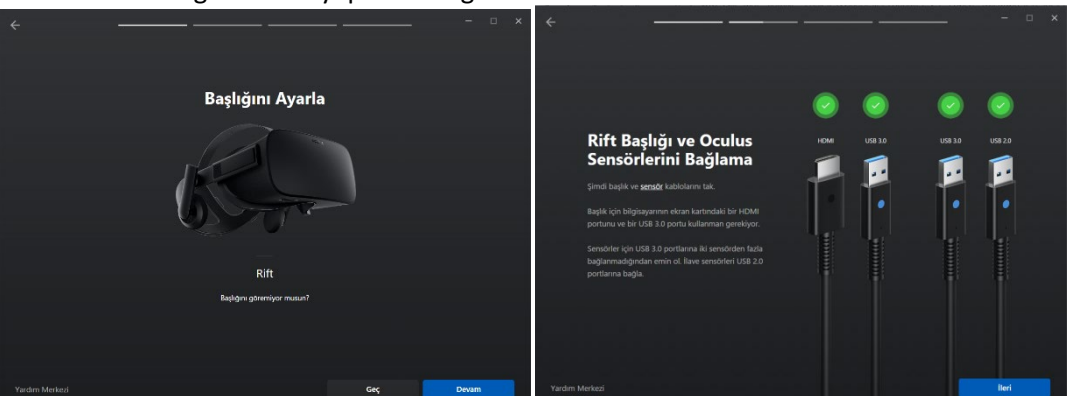

**Görsel 1.**a) Rift Başlığı, b) Başlık ve hareket algılayıcıların bağlantıları.

**2.** Öğrencilerden giriş cihazı olarak dokunsal kumandaları seçmelerini isteyiniz.

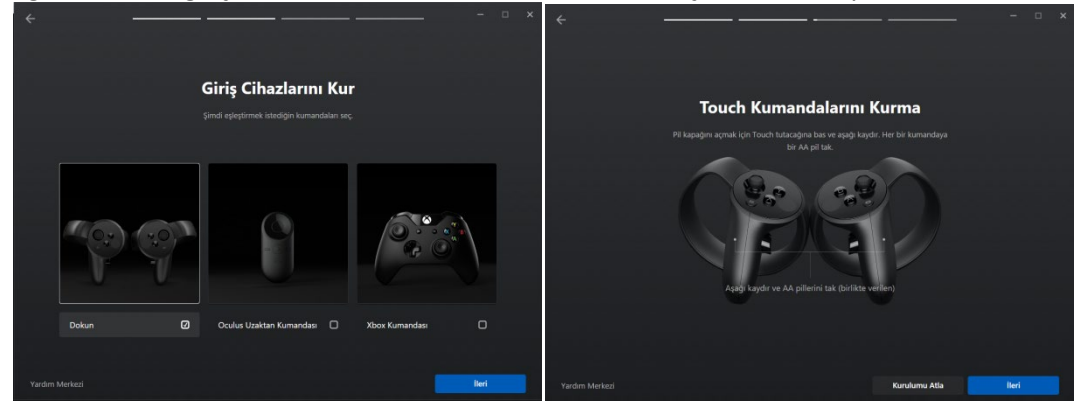

**Görsel 2.**a) Giriş Cihazı (Kumanda) seçimi, b) Dokunsal kumandalar.

**3.** OculusRift çalışma alanının belirlenmesi ile ilgili Videoyu izletin (Oculus\_kurulum\_4.mp4). **Alani Bosalt** 

**Görsel 3.**Güvenli çalışma alanı belirlenmesi. Kaynak[: https://01.org/sites/default/files/users/u71223/htc](https://01.org/sites/default/files/users/u71223/htc-vive-cal-playarea.png)-vive-cal-playarea.png

#### **4. Sağ ve sol dokunsal kumandaların eşleştirilmesini uygulamalı olarak gösteriniz.**

*"Kumandalar üzerindeki Menü+X ve Menü+B düğmelerine 2 sn boyunca basılı tutunuz."Kurulumu atlamanı durumunda uygulamalar içindeki kontrollere erişmeniz mümkün olmayacaktır. Eğer eşleşme işlemi olmuyor ise kumanda pillerinin düzgün biçimde takıldığından emin olunuz."*

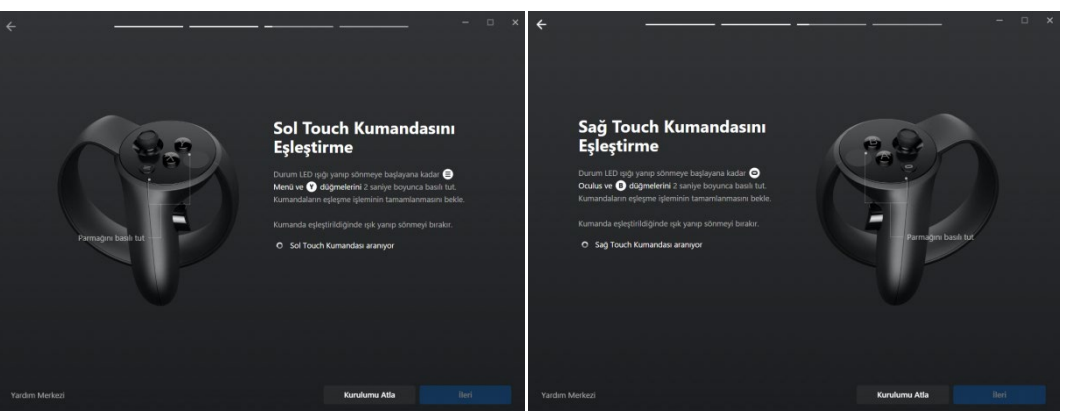

**Görsel 4.**Dokunsal Kontrollerin sistem ile eşleştirilmesi.

**5.** Kumandalardaki düğmelerin genel işlevlerini anlatınız.

*"Her iki kumanda da başparmak ile kontrol edilen birer kontrol çubuğu (Joystick), yan kavrama (tutma) düğmeleri, tetikler, X-Y ve A-B düğmeleri ve menü düğmeleri bulunmaktadır. Bu düğmelerin işlevleri yazılımdan yazılıma değiştiği için detaylı işlevleri yazılım tanıtımı aşamasında tekrar yapılacaktır."*

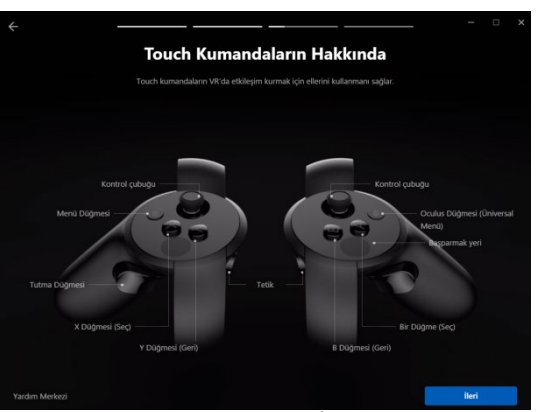

**Görsel 5.**Kumanda Düğme İşlevleri.

#### **6.** Oculussensörleri ile ilgili öğrencilere şu açıklamayı yapınız:

*Eğer Rift-S gibi algılyıcıları kendi içinde olan bir model kullanıyorsanız bu adımı atlayınız. "Sensör kurulumunu atlamanız daha sonra uygulama esnasında hareketlerin takip hassasiyetini olumsuz etkileyeceğinden bu adımın hassasiyetle tamamlanması tavsiye ediliyor. Aksi taktirde uygulamaya başlayınca çok fazla atlama, hassasiyet kaybı vb durumlar yaşanabilecektir."*

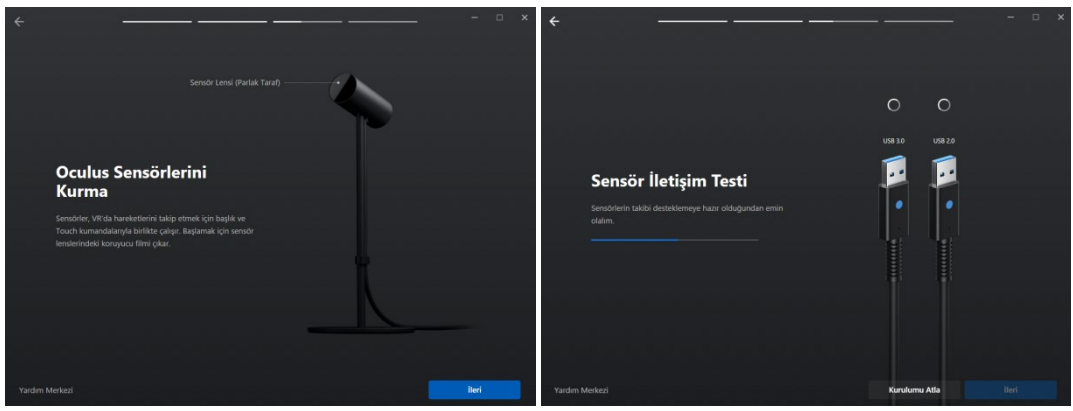

**Görsel 6.**Hareket algılayıcıların kurulumu.

7. Öğrencilere "Sensör\_takibini\_kurma" ve "Sensör\_takibini\_baslat" videolarını izletin ve hareket algılayıcıların konumlandırılması ile ilgili şu açıklamayı yapınız: *"Hareket algılayıcılar birbirinden 1.2 m uzaklıkta aynı hizada çalışma alanın ortası merkez alınarak yerleştirilmelidir. Şimdi lütfen sensörlerin parlak yüzleri öne, logolu kısımları arkaya gelecek şekilde konumlandırınız."*

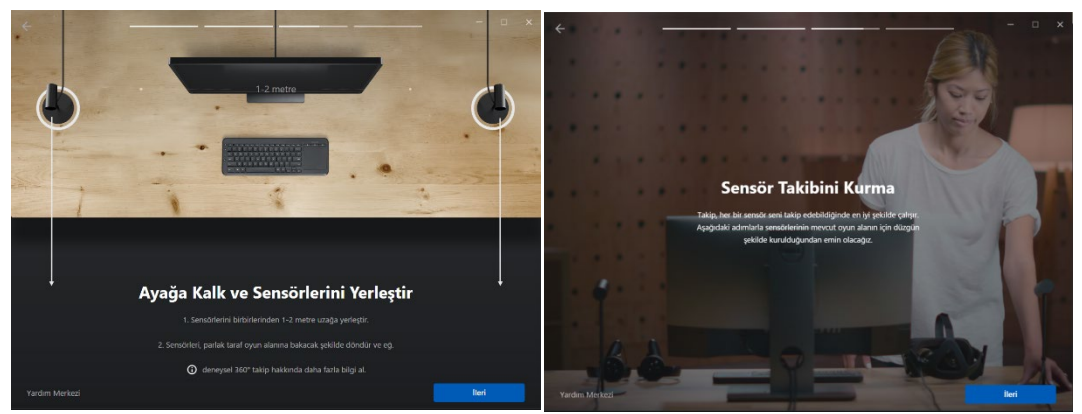

**Görsel 7.**Hareket Sensörlerinin konumlandırılması.

8. Başlığın takılması ve özelleştirilmesi ile ilgili "Basligin-oturuşunu-özelleştir1 ve 2" videosunu öğrencilere izletin. Ardından bir gönüllü öğrenci çağırıp başlığın ayarlanmasını uygulamalı gösteriniz. Öğrencilere şu açıklamayı yapınız:

*"OculusRift başlığın sağ-alt kısmında lens kaydırıcısı bulunmaktadır. Bu düğme ile lenslerin birbirine mesafesini artırıp azaltabilir, kendi gözleriniz için en uygun mesafeyi bulabilirsiniz. Bu işlemi başlığı taktıktan sonra ekranda görüntü varken en net hale gelinceye kadar deneyerek yapınız. Ayrıca başlığın başınıza tam oturması için yan ve üst kayışları kullanabilirsiniz."*

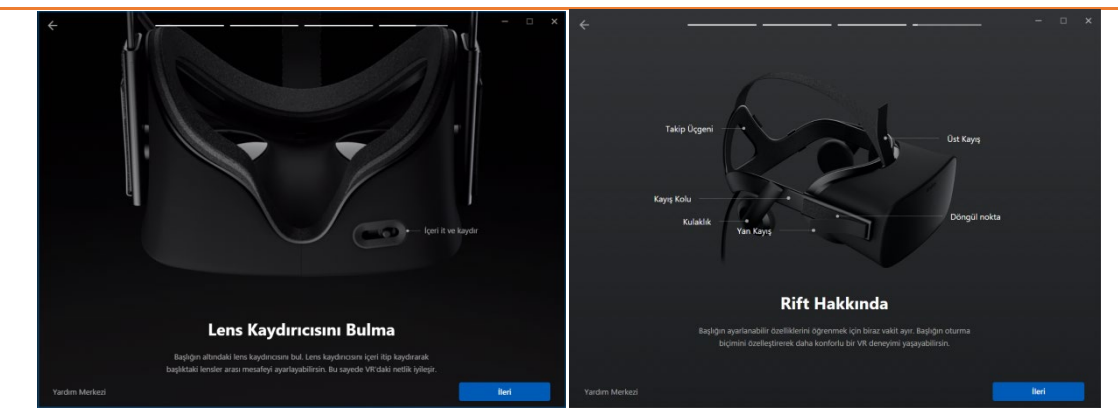

**Görsel 8.**Lens Kaydırıcısı ve başlık özellikleri.

**9.** Öğrencilerin kurulumu tamamladıktan sonra sistemin kullanımına aşinalık sağlayabilmesi için "Oculus First Contact" uygulamasını çalıştırmalarını isteyin. Ders bitimine kadar kalan süre içinde en az birer kez uygulamayı tamamlayarak temel yeterlikleri kazanmalarını destekleyiniz.

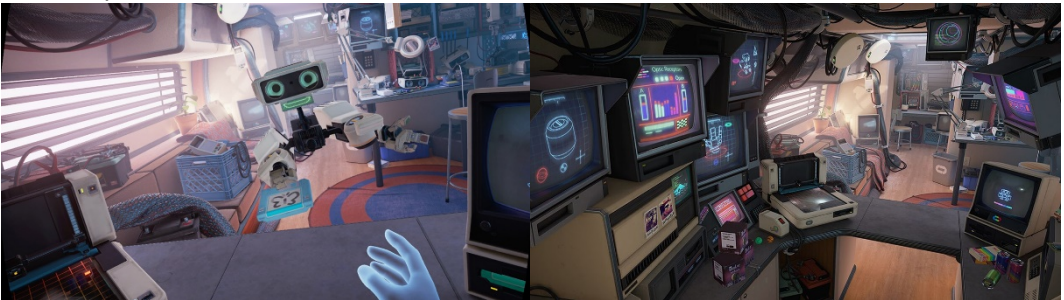

**Görsel 8.**Oculus First Contact uygulaması ekran alıntıları. Kaynak[: https://www.hudsandguis.com/home/2017/9/10/first](https://www.hudsandguis.com/home/2017/9/10/first-contact)-contact

**ETKİNLİĞİN ADI: Sanal Gerçekliğin Geleceği Hakkında**

**AMAÇ:**Sanal gerçeklik (SG/VR)Boyama Araçlarının tanıtılması.

**ÖĞRENME ÇIKTILARI:** Katılımcılar;

- VR Sanatçıları ve çalışmaları hakkında bilgi sahibi olurlar,
- Google TiltBrush yazılımı ile ilgili konularıkavrarlar,
- SG renk seçimi ile ilgili konuları kavrarlar.
- SGsanal fırçalar ile ilgili konularıkavrarlar,

#### **MATERYAL: "**VR-Sanatçıları.PPT", Video 1,2,3

**SÜRE:** 150 dk.

- **İŞLENİŞ:**
	- **1.** "VR-Sanatçıları.PPT" sunumu açılır. Dersin ilk 50 dakikalık kısmında VR sanatçıları tanıtılır. Sunumdaki sanatçı web site linkleri kullanılarak, sanatçıların eserleri izlenir, yapım yöntemleri sınıf içinde tartışılır.

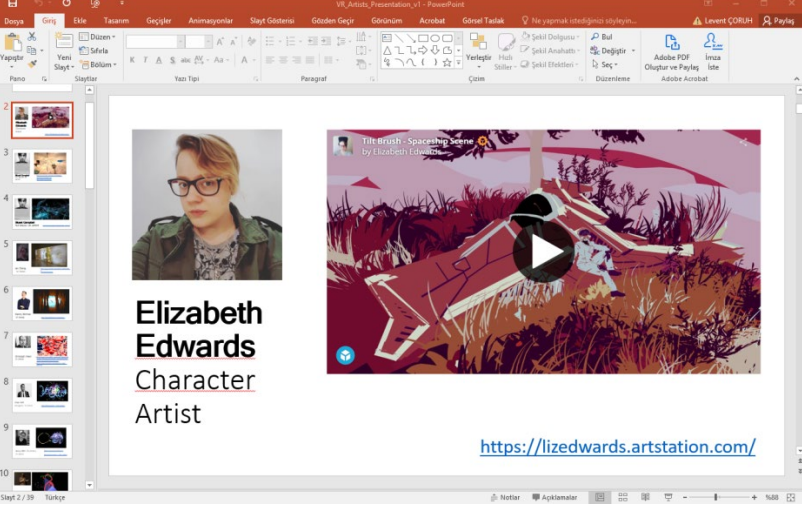

**Görsel 1.**VR Sanatçıları sunumu.

**2.** "VR-Boyama\_Aracları.PPT" sunumu açılır. Sunumdan sadece GoogleTilt Brush yazılımı ile ilgili olan sayfalar gösterilir. Yazılım öğrencilere sunum yolu ile kısaca tanıtılır.

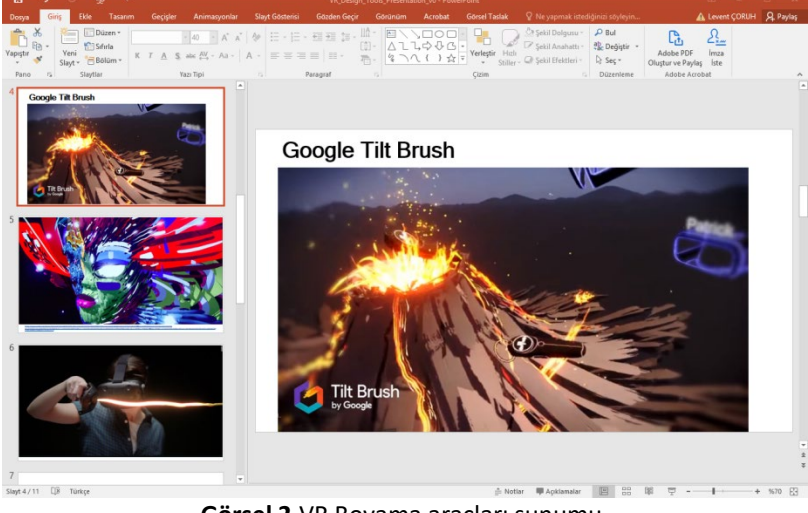

**Görsel 2.**VR Boyama araçları sunumu.

- **3.** Çalışmaya başlamadan önce öğrencilere ders izlencesinde belirtilen CDICAE proje web sitesi üzerinden TiltBrush "sağ-el ve sol-el kumandaları değiştirmek", "palet özellikleri", "fırça seçimi ve çeşitli fırça etkileri", "fırça büyüklüğünü değiştirmek", "renk paletinden renk seçimi"eğitim videolarını izleyip izlemedikleri sorulur. İzlemedikleri videolar birlikte izlenir.
- **4.** Öğrencilerin GoogleTilt Brush yazılımını çalıştırmasını ve başlıklarını takarak VR ortamına girmelerini isteyiniz. Siz de aynı zamanda kendi başlığınızı takarak yazılımı çalıştırın.
- **5.** Öğrencilere fırçalar paletini şu şekilde tanıtınız:

*"Birincil kumanda (sağ el) tetik düğmesi ile işaretleyerek sol elinizde (solak değilseniz) bulunan paletten çeşitli fırçalar seçiniz. Ardından sağ elinizdeki kumandanın tetik düğmesine basarak çizim yapmaya başlayınız."*

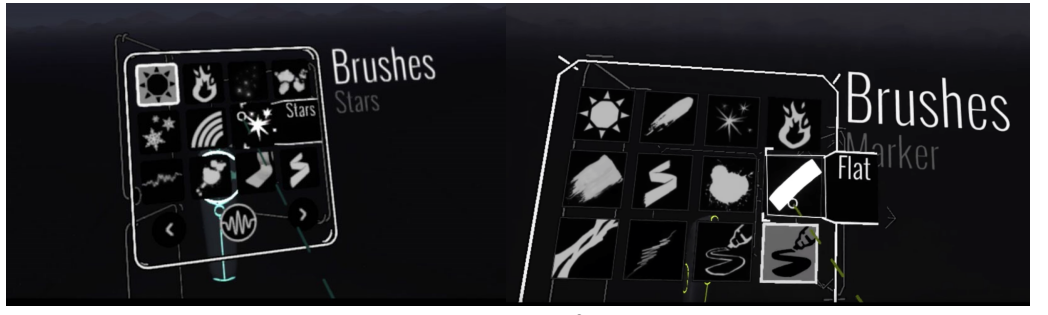

**Görsel 3.**Tiltbrush fırçalar paleti. Kaynak:https://thevirtualinstructor.com/blog/wp-[content/uploads/2018/01/brushespalettetiltbrush.jpg](https://thevirtualinstructor.com/blog/wp-content/uploads/2018/01/brushespalettetiltbrush.jpg) [https://i1.wp.com/veer.tv/blog/wp](https://i1.wp.com/veer.tv/blog/wp-content/uploads/2018/01/Tilt-Brush-brush-panel.png?fit=1024%2C592&ssl=1)-content/uploads/2018/01/Tilt-Brush-brush[panel.png?fit=1024%2C592&ssl=1](https://i1.wp.com/veer.tv/blog/wp-content/uploads/2018/01/Tilt-Brush-brush-panel.png?fit=1024%2C592&ssl=1)

**6.** Öğrencilere renk seçim işlemini şu şekilde açıklayınız: *"Sol el başparmağınız ile joystick'i sağa-sola hareket ettiriniz. Elinideki fırçalar paletinin renk paletine ve menü paletleri arasında dönüşümlü değiştiğini göreceksiniz. Şimdi renk paletini açın, renk çemberinden renk özünü sağ el kumandanızın tetik düğmesi ile işaretleyin. Ardından paletin sağ tarafındaki ışık değerini siyah ve beyaz arasında seçtiğiniz renk özü için uygulayın.Seçtiğiniz renk ile çizim yapmaya başlayabilirsiniz, renkleri değiştirerek ara tonlar ve değerleri seçerek ve boyamaya devam ediniz."*

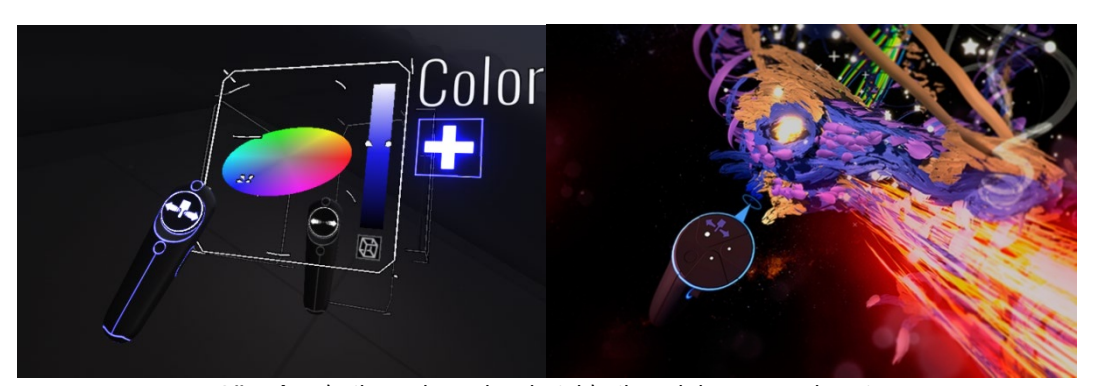

**Görsel 4.**a) TiltBrush Renk Paleti, b) TilBrush boyama sahnesi. Kaynak:http://cdn.arstechnica.net/wp-[content/uploads/2016/04/Screenshot](http://cdn.arstechnica.net/wp-content/uploads/2016/04/Screenshot-99.png)-99.png[, https://cdn.vox](https://cdn.vox-cdn.com/thumbor/CQNIAuB1T9nh0nRhsjpCV3p970Q=/0x0:780x439/920x613/filters:focal(336x116:460x240):format(webp)/cdn.vox-cdn.com/uploads/chorus_image/image/53347013/oculus.0.png)[cdn.com/thumbor/CQNIAuB1T9nh0nRhsjpCV3p970Q=/0x0:780x439/920x613/filters:focal\(336x116:460x240\):f](https://cdn.vox-cdn.com/thumbor/CQNIAuB1T9nh0nRhsjpCV3p970Q=/0x0:780x439/920x613/filters:focal(336x116:460x240):format(webp)/cdn.vox-cdn.com/uploads/chorus_image/image/53347013/oculus.0.png) ormat(webp)/cdn.vox-[cdn.com/uploads/chorus\\_image/image/53347013/oculus.0.png](https://cdn.vox-cdn.com/thumbor/CQNIAuB1T9nh0nRhsjpCV3p970Q=/0x0:780x439/920x613/filters:focal(336x116:460x240):format(webp)/cdn.vox-cdn.com/uploads/chorus_image/image/53347013/oculus.0.png)

**7. Öğrencilere sağ-el ve sol-el kumandalarını değiştirmek ile ilgili şu açıklamayı yapınız:**  *"Eğer solaksanız veya kumandanızı en son solak bir kişi kullandıysa sağ ve sol el kumandalarını değiştirmek için kumandaların dip kısımlarını birbirine vurmanız yeterlidir. Böylece kumandalar birincil ve ikincil özelliklerini diğerine geçirecektir."*

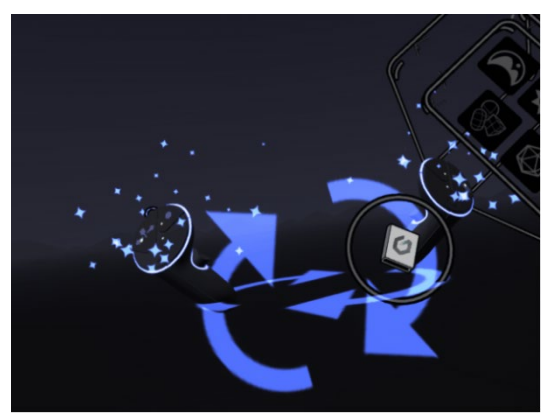

**Görsel 5.** Sağ-el ve Sol-el değiştirme.

#### **8. Öğrencilere fırça büyüklüğünün değiştirilmesi ile ilgili şu açıklamayı yapınız:**

*"Sağ el kumandanız üzerindeki joystick düğmesini sağa-sola çektiğinizde fırça büyüklüğünün değiştiğini göreceksiniz. Çubuğu sola çekmek fırçayı inceltir, sağa çekmek ise kalınlaştırır. Ayrıca birincil kumanda tetiğine hafif basarak ince sert basarak daha kalın etkileri pratik yoldan da elde edebilirsiniz. Şimdi farklı fırça büyüklükleri ile boyama denemeleri yapınız."*

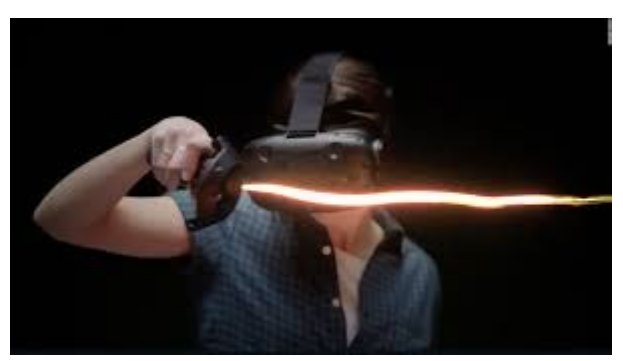

**Görsel 6.** Tetik ve Joystick ile fırça boyutunun değiştirilmesi *Kaynak:* [https://edition.cnn.com/style/article/google](https://edition.cnn.com/style/article/google-tilt-brush/index.html)-tilt-brush/index.html

**9.** Öğrencilerin ders bitimine kadar kalan sürede tanıtılan araçlarla uygulama yapmasını, ve diğer araçları da denemeleri için onları yüreklendiriniz. Çizim ekranları üzerinden sorular sorup rehberlik ederek yazılımın imkanlarından daha fazlasını keşfetmelerine yardımcı olunuz.